# make

Lecture 22 Class 24 of 28 | April 13th 2023 | COMP 211-002 | Joshua Bakita

Fun fact...

### Welcome!

#### Today:

→ More on make

#### Logistics:

- → Final exam exceptions: <a href="https://eef.oasis.unc.edu/">https://eef.oasis.unc.edu/</a>
- → For regrade rqs., prefer Gradescope or Pizza
- → Research opportunity if you get an A/A-

vim recognizes make as a command, so you can just type: make from normal mode to rebuild your program (assuming you have a Makefile)

Picking up from last time...

## Why another layer over gcc?

- → Reliability
  - Never delete your source with a mistyped gcc command
  - Never forget to rebuild some part of your program
- → Ease-of-use
  - Makes compilation instructions as simple as "Download and run make"

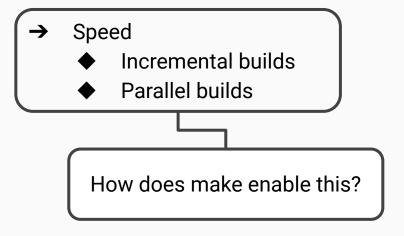

## Terminology Recap

#### **Target**

What you're building

#### **Prerequisite**

What you need to build it

#### Commands/Recipe

How to build it

#### Makefile

The file in which you specify all the above

The make command Speed via a Dependency Gra

If we change tetris.h, how many files will be recompiled?

https://PollEv.com/joshuabakita182

- A target can be a prerequisite for another target
- The combination of targets and prerequisites defines a tree, alternately known as a dependency graph

target both Legend prerequisite

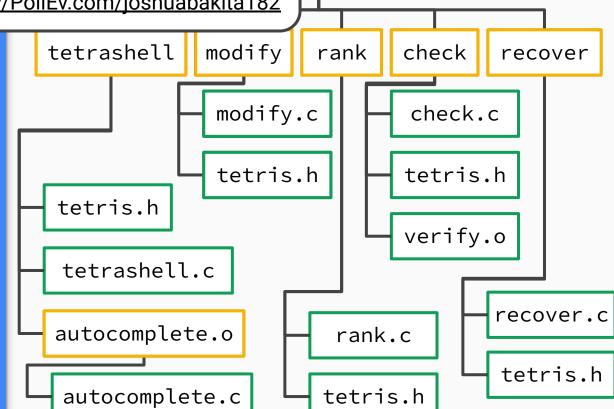

a5

# Let's write a Makefile!

## Advanced Features: Automatic Variables

Repeating filenames, like in this example:

rank: rank.c tetris.h gcc rank.c -o rank

can become annoying and error-prone.

See Sec. 2.2.1 "Automatic Variables" (pg. 16-17) in *Managing Projects with GNU Make* for more details.

Automatic variables are created as aliases for the target or prerequisite names. Two useful ones:

- → \$@ for the filename of the target
- → \$^ for the list of all prerequisites

Integrating this into the example:

rank: rank.c tetris.h gcc \$^ -o \$@

### Questions?

Contact:

Email: <u>hacker@unc.edu</u>

Twitter: @JJBakita

Web: https://cs.unc.edu/~jbakita

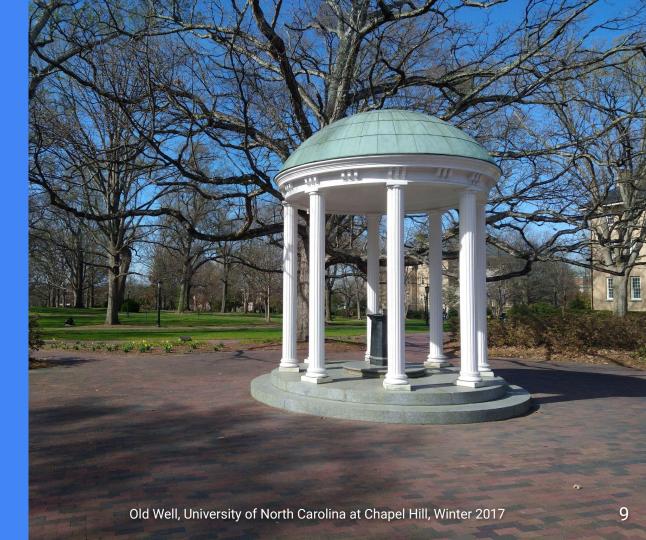